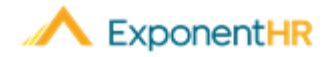

# Designación Beneficiaria

# *Ayuda al Empleado*

### **Entendiendo Beneficiarios**

Con la inscripción de aseguranza de vida básica o suplemental, los individuos están asegurando la provisión de fondos en caso de su muerte. Los beneficiarios (o destinatarios) de estos fondos disponibles son típicamente designados al tiempo de la inscripción pero pueden ser cambiados en cualquier tiempo. Cuando se hace esto, hay dos tipos de beneficiarios:

**Beneficiarios Primarios**: En el caso de una muerte de un individuo, las fundas disponibles serán distribuidas primero y solamente a ellos cuáles son estrictamente beneficiarios primarios.

**Beneficiarios Secundarios**: Una designación opcional de quien recibirá las fundas disponibles cómo un plan de respaldo en el caso que los beneficiarios primarios sean incapaces de recibir el pago. Este grupo también es referido cómo un beneficiario contingente.

No hay límites al número de beneficiarios que usted puede añadir a cada lista y usted es capaz de escoger el porcentaje de las fundas que cada persona recibirá.

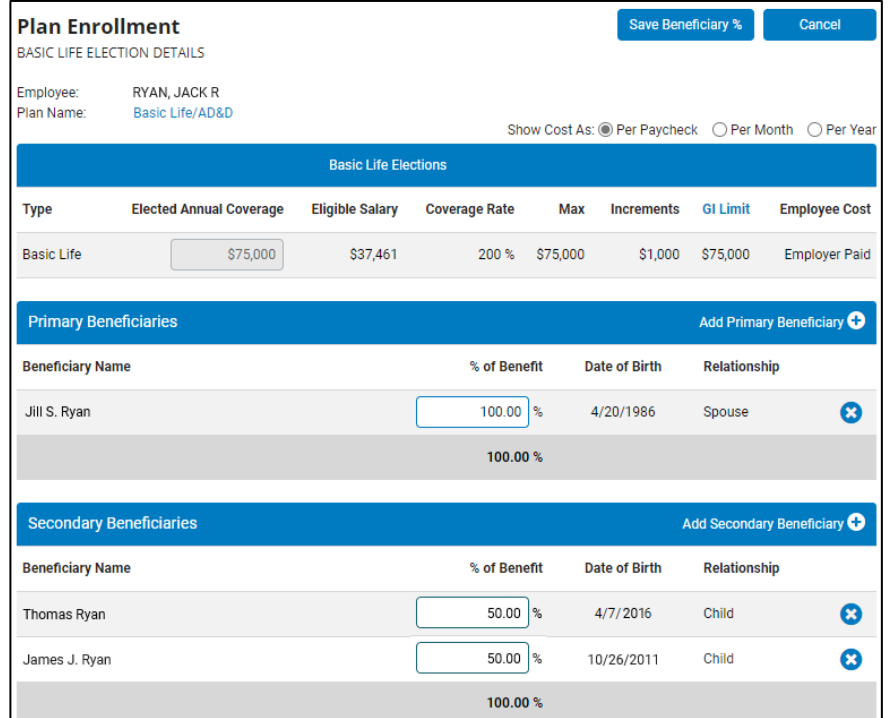

# **¿ Cómo Puedo Yer/Editar Mis Beneficiarios Designados?**

#### **NAVEGUE: Benefits (Beneficios) > Current Elections (Elecciones Actuales)**

Se les anima a empleados a revisar sus designaciones de beneficiarios cada año cómo parte del proceso de inscripción abierta de beneficios pero usted también puede ver y hacer cambios en cualquier momento por la página de Current Elections (Elecciones Actuales) en el sitio web de ExponentHR.

- 1. En la pagina de Current Elections, haga clic en el icono de **Edit** (Editar) ( **b**) unto al plan básico o suplemental de aseguranza de vida.
- 2. Haga clic en el icono de **View** (Ver) (**a**) para ver los beneficiarios actuales del individuo inscripto.

La página de Plan Enrollment (Inscripción de Plan) es mostrada a la izquierda.

3. Haga los cambios deseados de beneficiarios:

#### **Para Añadir un Nuevo Beneficiario**

- Haga clic en el signo de más  $(\bigoplus)$  en el encabezado de la sección para agregar un nuevo beneficiario primario o secundario .
- Seleccione un dependiente existente (que ya esté en el sistema) o ingrese un nuevo beneficiario en la sección de Create New Beneficiary (Crear Nuevo Beneficiario).
- Haga clic en el botón de **Add Beneficiaries to Plan** (Anadir Beneficiarios al Plan).

#### **Para Eliminar un Beneficiario**

Haga clic en el icono de eliminar  $\left( \bullet \right)$  junto al beneficiario que le gustaría eliminar.

#### **Para Cambiar el Porcentaje Distribuido**

- En el campo de **% of Benefit** (Porcentaje de Beneficio), ingrese el porcentaje deseado de fondos que el beneficiario debe de recibir. **IMPORTANTE**: El total de todas la distribuciones debe ser igual a 100%.
- 4. Haga clic en el botón de **Save Beneficiary %** (Guardar el porcentaje de Beneficiario) una vez que todos los cambios hayan sido hechos.

**Save Beneficiary %** 

## **¿ Cómo Puedo Obtener Ayuda Adicional?**

Si necesita más ayuda con cualquier parte de ExponentHR, comuníquese con el equipo de servicio al cliente de ExponentHR al: (866) 612-3200 o **support@exponenthr.com**.